**SDA**

## **Microsoft Windows**

**New devices** in the [PC network system](https://hrz-wiki.jade-hs.de/en/tp/pc-vs/start) will **in the future** be delivered by the HRZ fully configured, no configuration is required here.

**Devices** in operation must **currently** be configured as follows:

- Start → Services (type in) → Automatic configuration (wired).
	- Start type: Automatic
	- Service status: click the "Start" button once, the service status then changes from "Finished" to "Running".
- **Windows 10**: Start → Settings → Network and Internet → Ethernet → Change adapter options.
- **Windows 11**: Start → Manage Network Adapter Settings (type in) → Other network adapter options

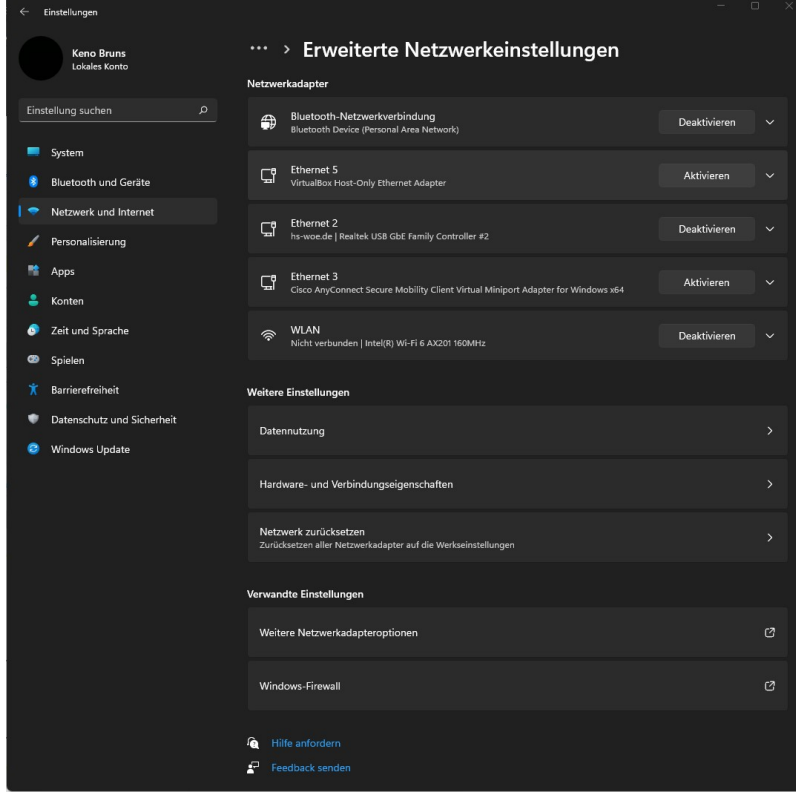

Network adapter Ethernet → Right click → properties

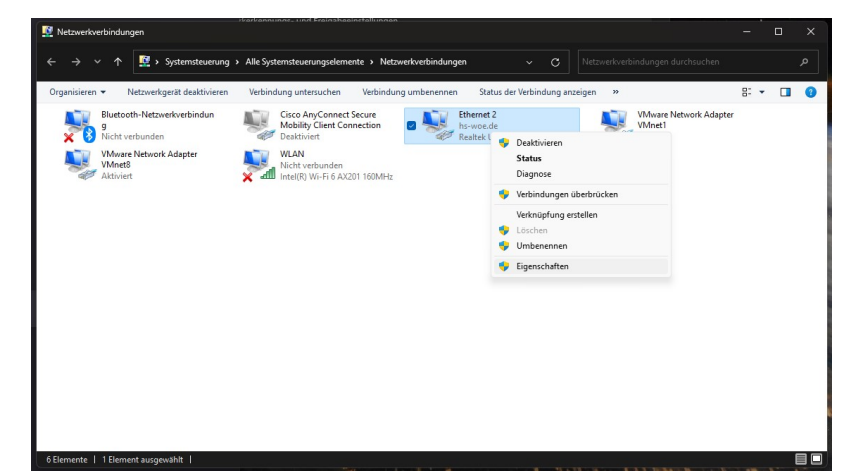

## **Authentication** tab

- $\circ$  IEEE 802.1x-Activate authentication: activate
- o Select a method for the network authentication: "Microsoft: Protected EAP (PEAP)"
- Save separate credentials for each login for this connection: deactivate
- Access unauthorized network access: deactivate

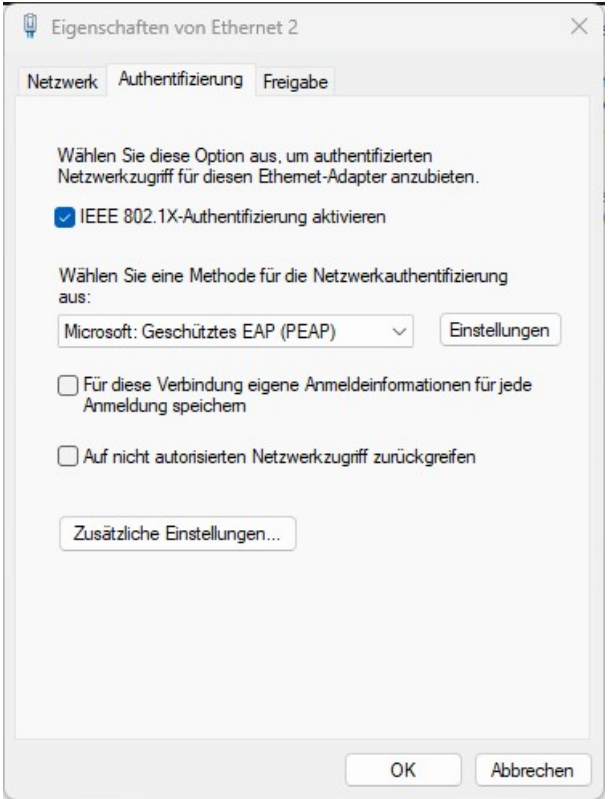

- <sup>o</sup> Click on "Settings"
	- Verify the identity of the server using certificate verification: activate
	- Connect to the following servers...: deactivate
	- Trusted root certification authorities
		- AAA Certificate Services: activate
	- Select authentication method: "Secured password (EAP-MSCHAP v2)"
	- Enable fast connection recovery: deactivate
	- Disconnect when server...: deactivate
	- Activate identity protection: deactivate

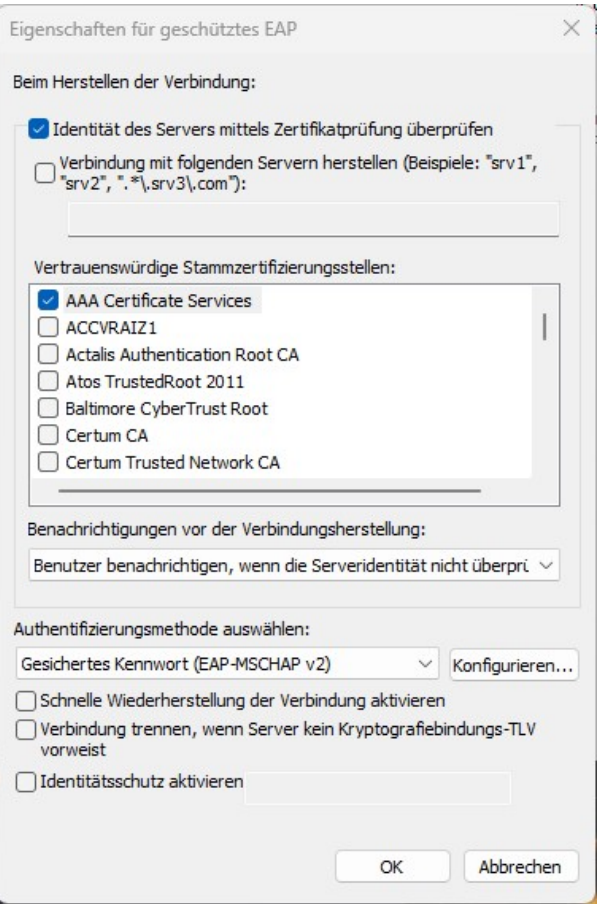

- **The following fields must only be active for domain devices. Only the bold text applies to private devices**
- Click on "Configure..."
	- Automatically use own Windows login name…: activate

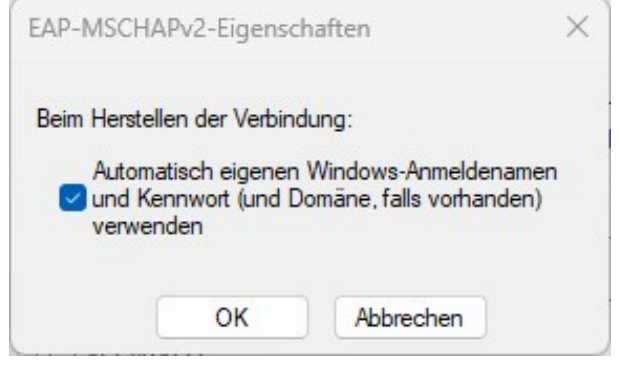

- ∘ Click "OK"
- Click "OK"
- **Click on "Additional settings..."** 
	- **Specify authentication mode: User authentication**
	- **Save login information → Enter user name (in the form: ab1234) and password**
	- o Specify authentication mode: User- or computer authentication

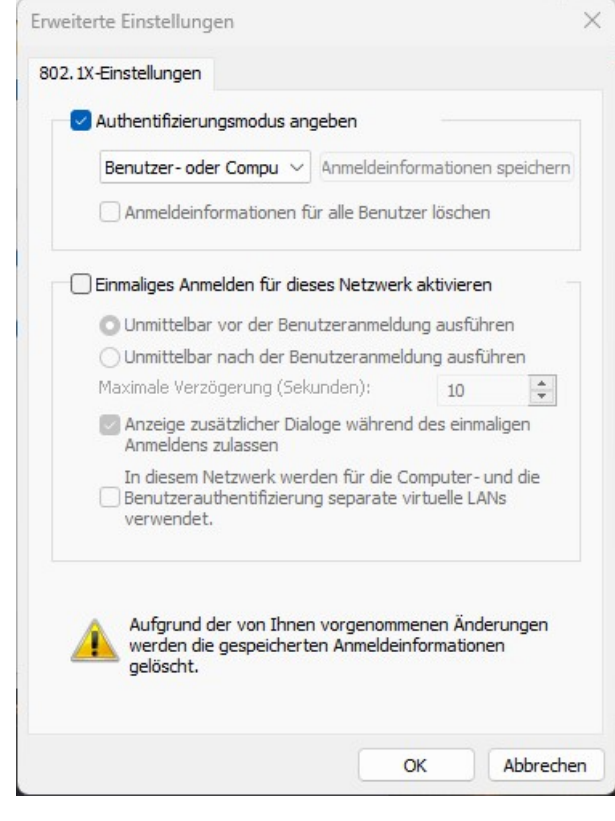

∘ Click "OK" • Click "OK"

## **Apple macOS**

## **Ubuntu Linux**

- GNOME → Settings
- Network → Wired Settings (cogwheel)
- Card Security
	- 802.1x security: enabled
	- Authentication: Protected EAP (PEAP)
	- Anonymous identity: anonymous@hs-woe.de
	- CA certificate: (none)
		- CA certificate is not required: enabled
	- o PEAP version: automatic
	- o Internal legitimation: MSCHAPv2
	- Username: [domain login](https://hrz-wiki.jade-hs.de/en/tp/uadm/login) (form: ma1150@hs-woe.de)
	- o Password: < your password>

From: <https://hrz-wiki.jade-hs.de/> - **HRZ-Wiki**

Permanent link: **<https://hrz-wiki.jade-hs.de/en/tp/network/sda/start>**

Last update: **2024/02/19 04:53**

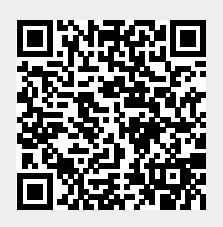